# **WIFI Camera Manual V202.0**

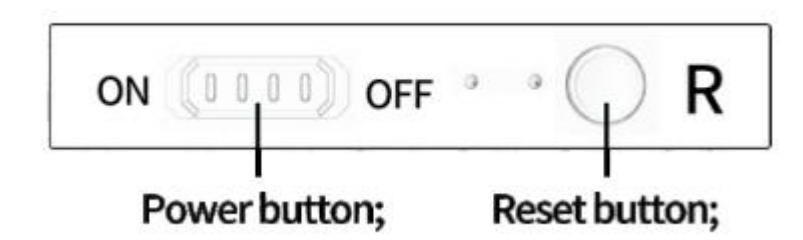

1. Power button; 2. R button:Reset button;

### **Note:**

Power button: On-Power on; Off-Power off.

R button: Press R button 5 seconds and release it to restore the factory setting mode.

#### **LED State:**

Local mode: red light flashing, blue light off; Blue light flashing: remote mode connecting; Blue light on: remote mode connection succeeded; Green light: charging indicator light, fully charged, green light off.

#### **One.APP Download**

You can download the app by scanning the QR code below.

APP Name: StarEye

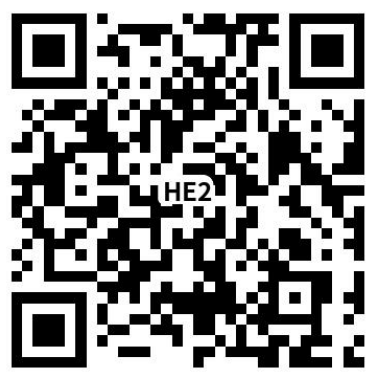

Iphone can search the App in App Store to download; Android phones can download by searching the App in Google play and other markets.

## **Two. Connection steps**

1. Open the app, register and log in.

2. Click on "Add device" ->"WiFi device connection network"->"Next Step (Check the device has been reset)" ->enter the "WLAN" page and select the corresponding hotspot of the device. Note: If no QR code, please select "Connect your phone to WiFi signal from device".

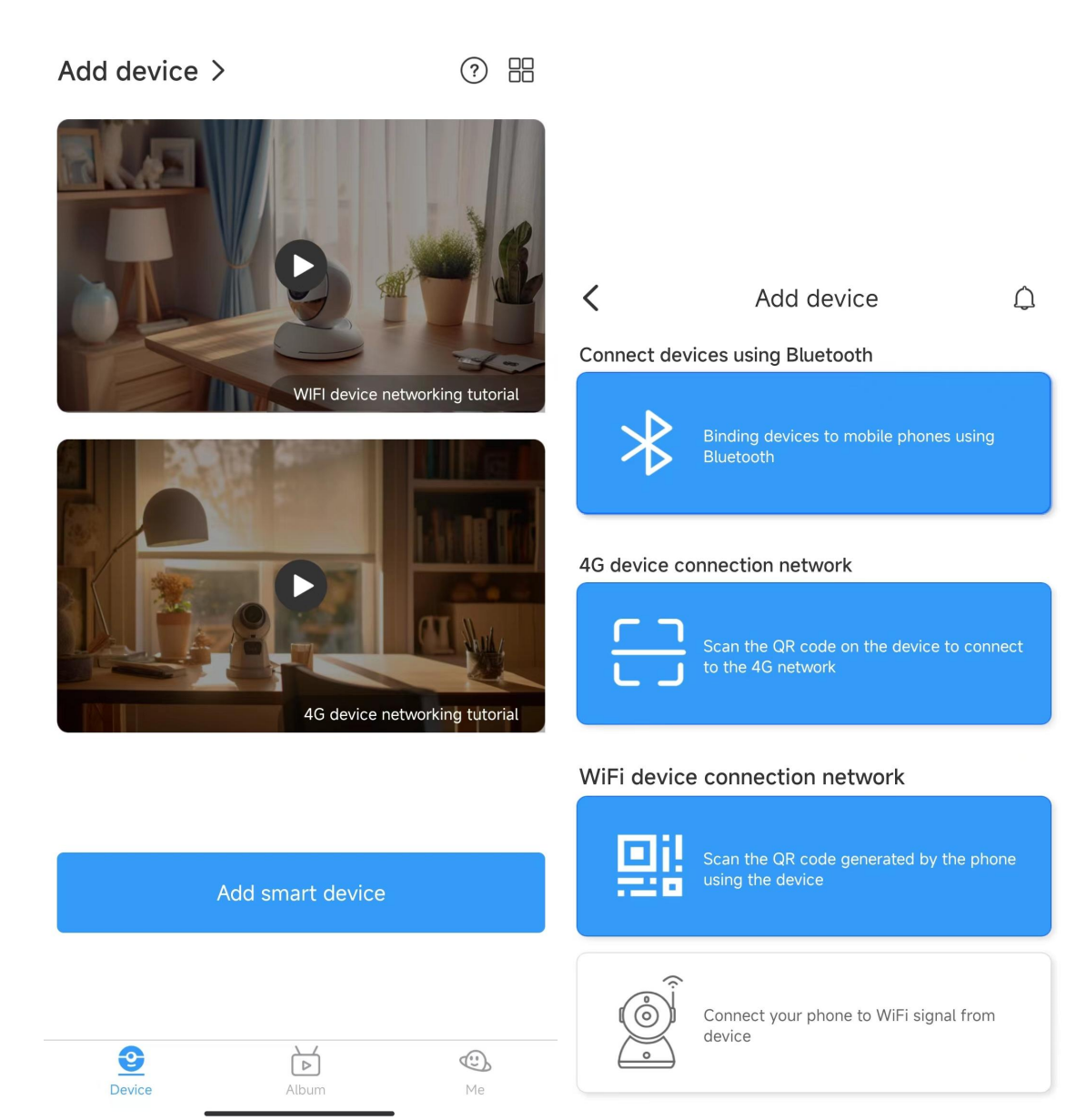

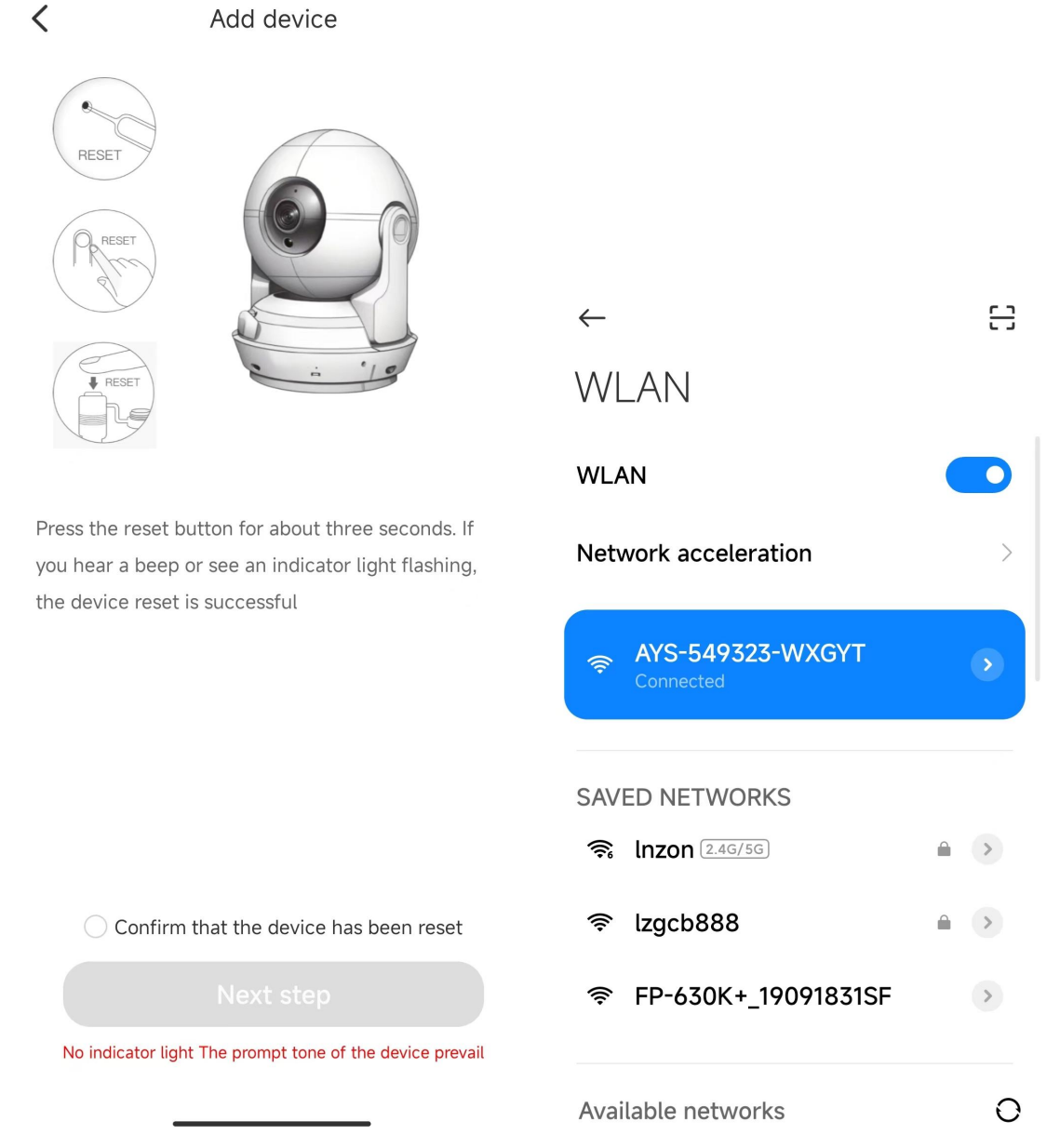

Add device

3. Return to the app, on the device page, click "Confirm" to enter the "Wi-Fi Settings" page. Select the corresponding network (router hotspot) and click "Next". The device will automatically connect to the network and succeed.

Note:

1. Please select 2.4G hotspot of the router hotspot, not 5G hotspot.

2. It is strongly recommended that the name of the router only includes numbers and letters.

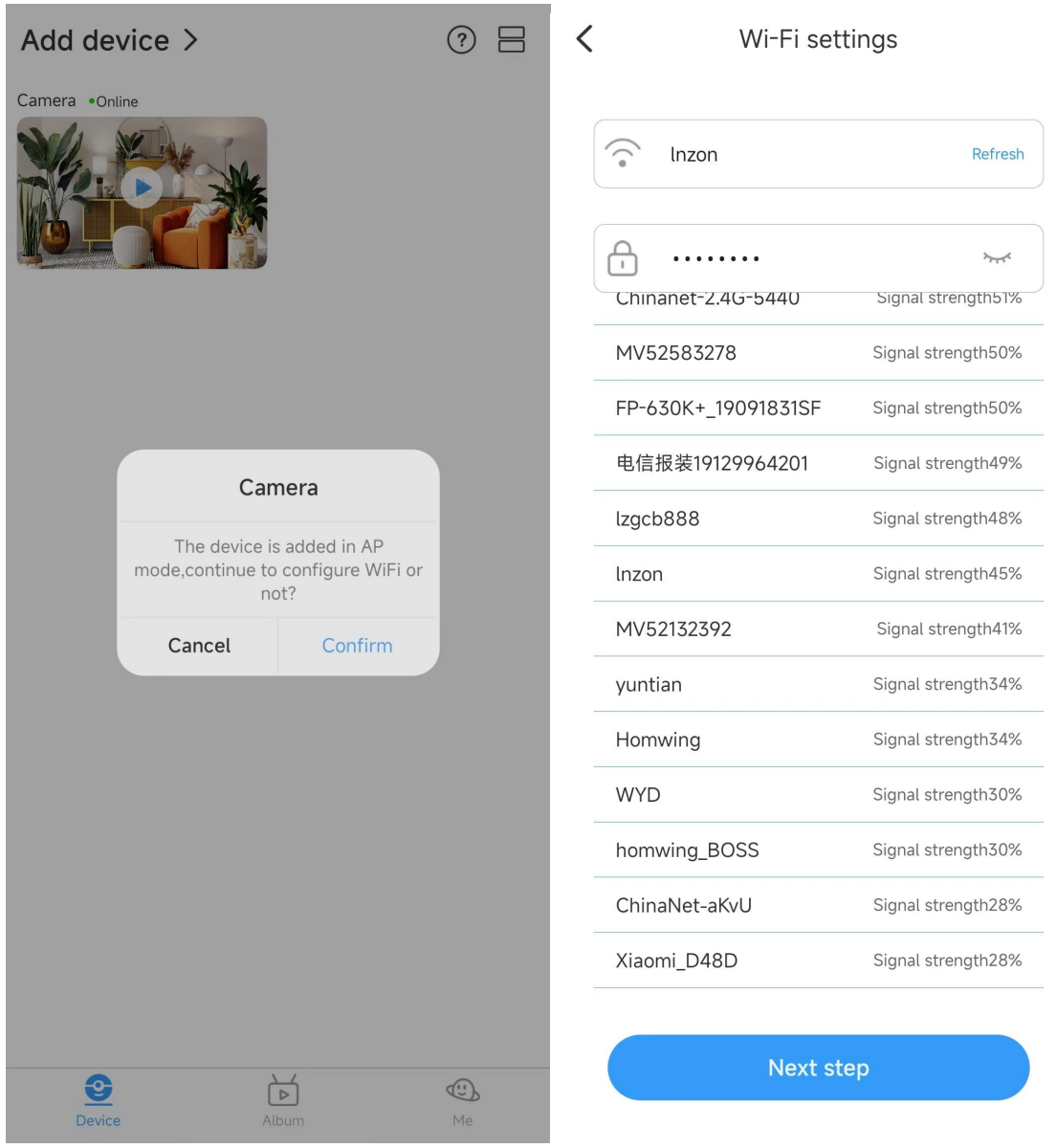

Two minutes later, the device will connect to the network. If an incorrect password is entered during the operation, the device will restart normally but will not successfully connect to the network. You can reset the device to factory settings and return to localmode by long pressing the "R" button for 5 seconds and then releasing it. Perform the operation again from step "1".

#### **Note:**

1. About the network name (router name), please do not include special characters such as "." " "-" "/", etc, Only numbers and letters.

2. The device is offline.

If in local mode, it should be that you are not connected to the device hotspot.

If in remote mode, please confirm the following questions:

1) Please check the password entered correctly when connecting to the network.

2) Confirm if there are any special characters in the network name and password, and it is recommended that the network password should not exceed 11 characters.

3) The device is within 5 meters of the router or network. Within a distance of 5 meters, the network connection is better.

3. The camera always requires a username and password

The default password for the camera is 6666. If you forget your username or password, you can restore the camera to its factory settings to obtain the default username and password.

4. Restore the camera to its factory settings

Please press the reset button on the camera for about 5 seconds and release it until the camera restarts.